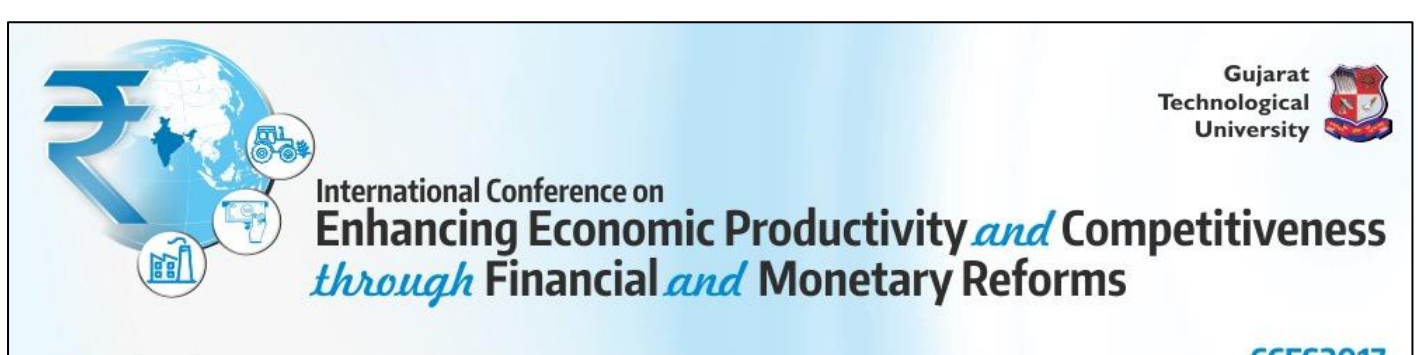

Date: 06th & 07th October, 2017 Venue: GTU Chandkheda Campus, Ahmedabad.

**CCFS2017 Conference by Centre for Financial Services** 

#### **International Conference by Centre for Financial Services – CCFS2017**

**Guidelines for Authors**

## **1. Author Registration**

- Every author has to register him/herself on website.
- After Registration, **author will be allotted unique author code (e.g. AC1001)** which will be author's identification number for entire conference.
- All fields in the registration are compulsory, and **no changes in the details will be allowed once the author has registered.**
- If, there are multiple authors for a single paper then **every author has to register separately**. All the authors will be given a unique author code which they have to use for various purposes throughout the conference.
- This unique Author Id will be communicated to authors by their registered e-mail only. Hence it is mandatory to give correct mail id.

## **2. Paper Registration**

- After author registration, Paper Title will be required to be registered.
- **Every paper will be allocated unique number (e.g. PUN2001)**, which will be used as identification code for the Research paper throughout the conference.
- If a person **is going to submit more than one paper, then he/she will have to register all the papers** and for every paper he/she will be given unique number.
- **Every paper should be registered only once even if there are multiple authors.**
- While registering the Paper, **unique author code of all the authors will be required**. Once the data is submitted by the author, **no change in the details will be entertained**. So it is advisable to keep all the author's unique codes ready at the time of title registration.

# **3. Abstract Upload**

- Only **one author will have to login with unique paper number/ paper Id and upload abstract in word** document format and declaration form in pdf format.
- Your abstract will be **verified by the review committee**. You have to upload your full paper only after its approval.
- Authors will be communicated by e-mail about the status
- If the review committee rejects **the paper on the basis of abstract, then authors will not be allowed** to submit the full paper.
- However, new paper can be registered as per the above procedure.

## **4. Declaration Upload**

- Authors will have to download declaration form available on the website.
- All the required details are to be filled by authors and every author will have to sign it.
- Declaration is must for participating in the conference.
- Scan copy of declaration form must be uploaded in PDF format under their login i.e paper Id.

### **5. Paper submission**

- Author can upload full paper based on the instructions received from the conference committee.
- The Paper should be in **word document** format.
- The paper must be in the desired format as available on the website.
- Recommendations of Review committee should be followed by author and will have to make necessary changes in the manuscript.
- Excellent and outstanding papers will be published and decision of the review committee will be final in this regard.

## **6. Publication**

- Selected peer reviewed papers will be published in a book/CD with ISBN, subject to the approval by review committee.
- Decision of the conference committee will be final in case of any controversy.

## **7. Certificate**

- The certificate will be issued to the authors who will remain present on both the days of conference.
- The certificate will be given at the end of conference
- In Case of Foreign Authors, Papers will be accepted in absentia mode.

#### **8. Fees Payment**

- Authors will have to submit fees within the mentioned dates on the website.
- Fees will be accepted only through **online payment** mode.
- In case of non-payment of fees, paper will be treated as rejected and authors will not be allowed to participate in conference.
- Required fee amount will be displayed under login Id for every paper.
- For every paper Fee is charged separately considering the category of the authors.
- **Amount mentioned under paper id must be paid by single transaction only.**
- **Fee is not refundable in any case.**
- **Fee includes breakfast, lunch and snacks for two days. Fee does not include accommodation facility. Accommodation facility is not available, for assistance kindly contact on [cfs@gtu.edu.in](mailto:cfs@gtu.edu.in)**

### **Fee Structure: @@@**

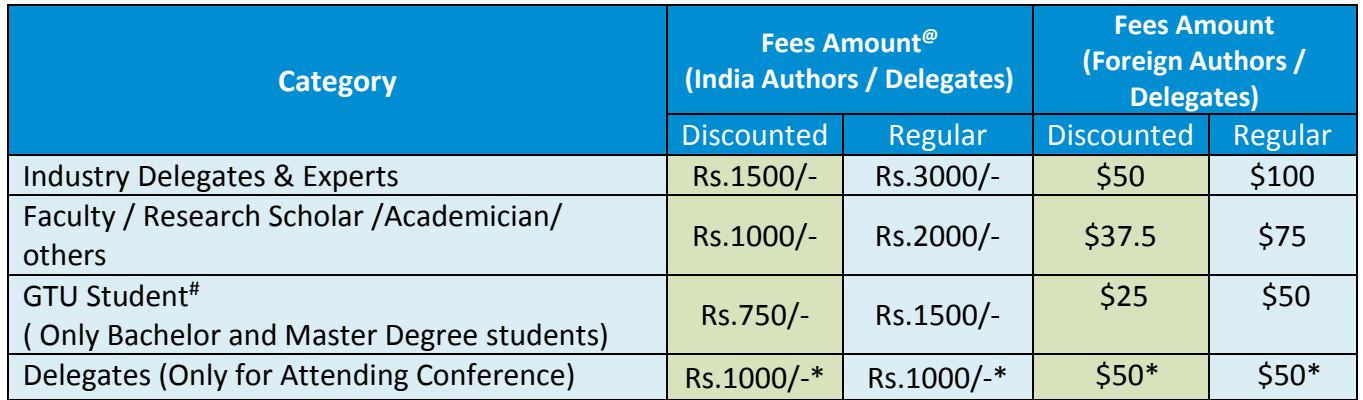

 **@** Submit your full paper on or before dead line (See website) and avail **50% early bird discount**. Discount is not applicable for Delegates.

**#** GTU Student will have to bring ID card of the institute where he is purusing full time Degree.

**@@@** Fees shown in above table is charged per author for one paper. For every additional paper, the author will have to pay Rs. 250/- extra for Indian author and for foreign Author \$ 15 is charged for extra paper. No discount rule will be applicable for fix amount of Rs 250 / \$ 15 for additional paper.

Only **Foreigners** can pay fees by Demand Draft, in favour of **"Gujarat Technological University"** payable at Ahmedabad, India. They can pay fees either in US Dollar or in Indian Currency by Demand Draft only. For more information please contact on [cfs@gtu.edu.in](mailto:cfs@gtu.edu.in)

# **Fee payment process**

**Step 1 ->**

**Go to [: https://www.onlinesbi.com/prelogin/institutiontypedisplay.htm](https://www.onlinesbi.com/prelogin/institutiontypedisplay.htm)**

**Step 2 ->**

**Select State of Corporate/institute – Gujarat**

**Select Type of Corporate/institute – Education institutions as shown in image below**

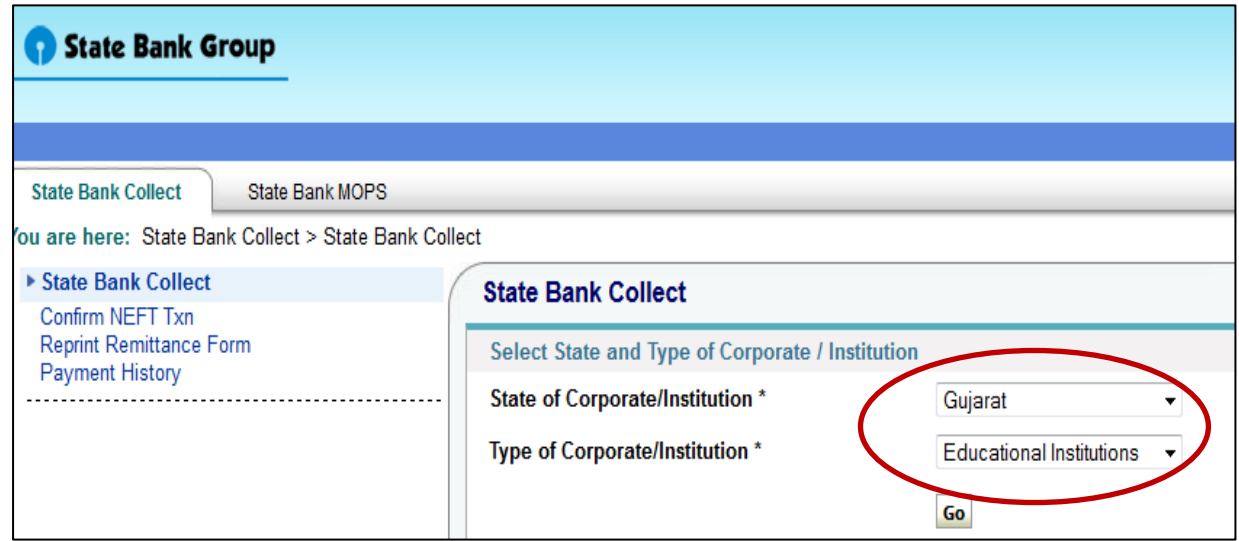

**Step 3 : Select Gujarat Technological University in Educational Institute name as shown in image below**

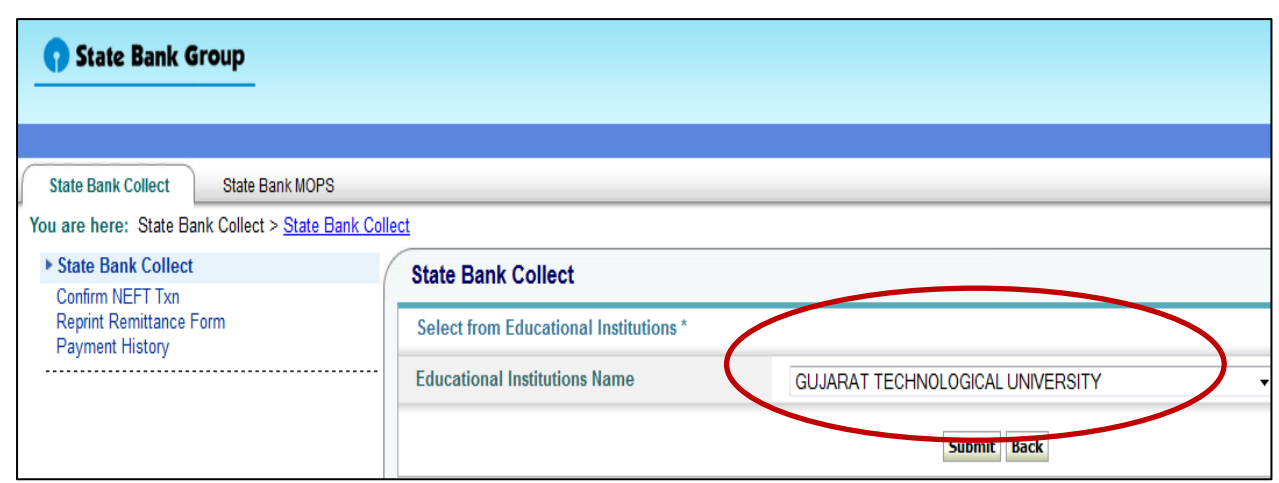

**Step 4 : Select Category from dropdown list : Registration Fees for Conference**

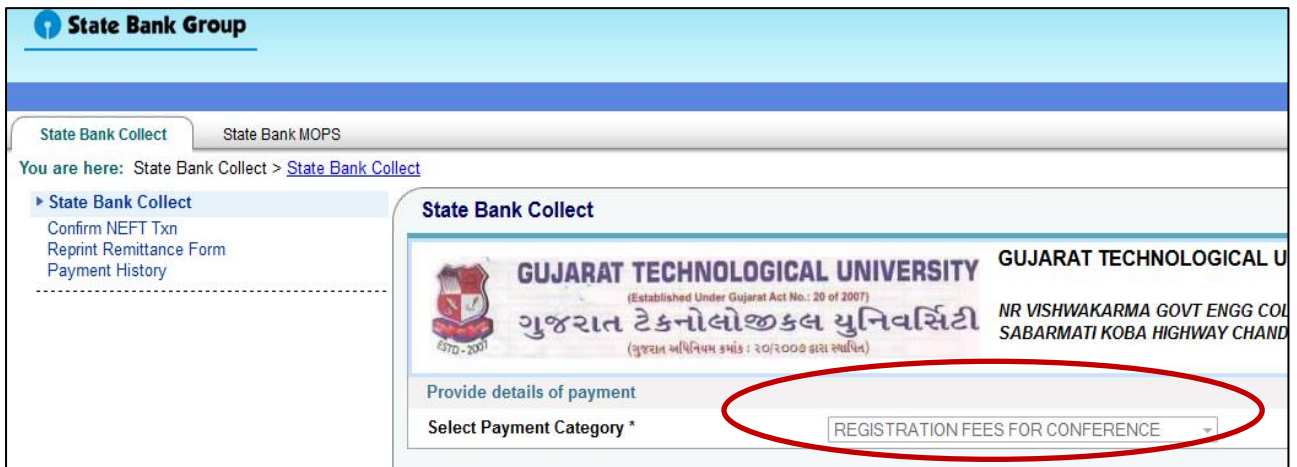

**Step 5 5.1 Write "CCFS2017" in conference name.**

#### **5.2 Select "Common Fee for Paper Id"**

- **5.3 Write your paper code**
- **5.4 Mention Amount as shown in your login id.**

#### **5.5 Follow instruction given by SBI site.**

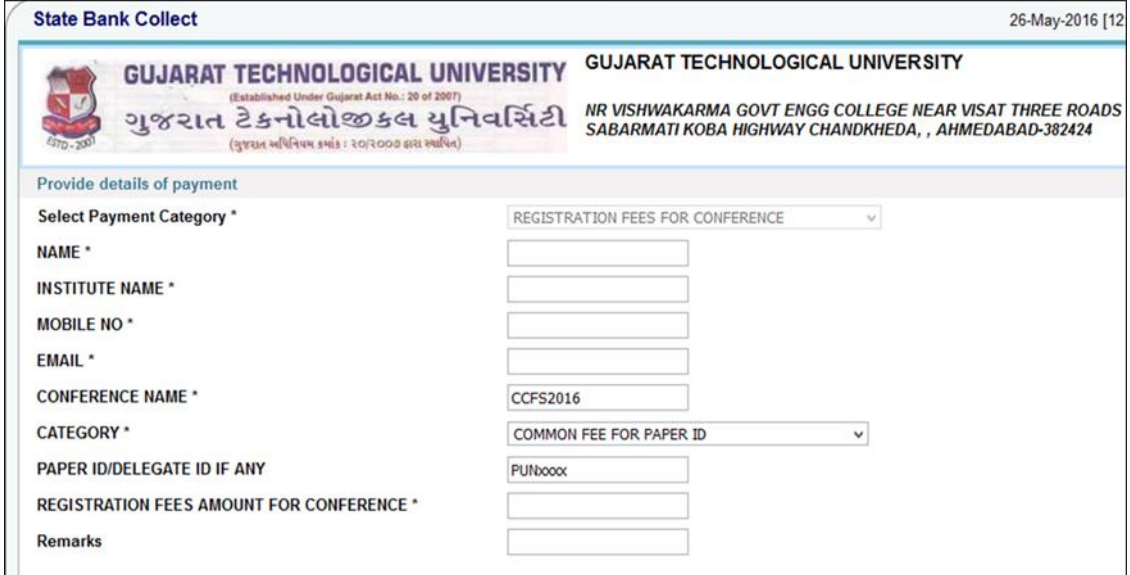

Please remember reference number of your transaction which you will have to mention wherever required.